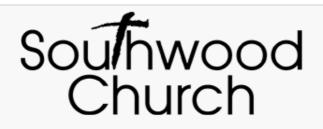

## How to donate securely via Interac e-Transfer® from your bank account

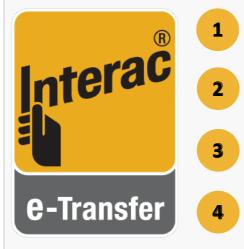

Log into your online or mobile banking and select the account.

Click the link to "Send an e-Transfer". It's often located on the page side-bar under the heading "*Interac* e-Transfers".

Enter office@southwoodchurch.ca as the recipient's email.

Enter the amount you wish to donate. No security question is required, as we are set up for *Interac* e-Transfer<sup>®</sup> Autodeposit.

Thank you in advance for your generosity! If you have any questions or would like someone to help walk you through the process, please get in touch with us at **office@southwoodchurch.ca**.